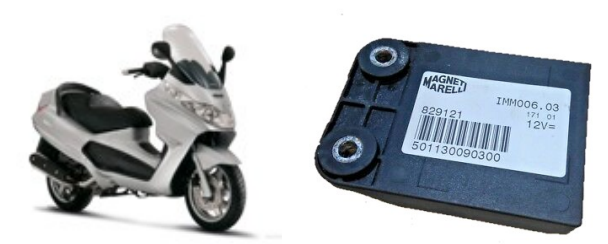

# **SCOOTER**

# IMM003 / IMM006 immo emulator,

Piaggio, Gilera, Vespa, Peugeot, Ducati and so on: TEMIC-11 key and separate immobox.

# Description and operation:

Must store MASTER KEY data into emulator. Theoretically it is possible to use virgin ECU too. No reason to describe principles of operation, go to<http://www.immo-tools.lt/en/products/piaggio-gilera-peugeot.htm>- ASW software home page and download manuals and / or buy tool. If you have valid and matched MASTER KEY you can read data from key using any suitable transponder reader and convert (decrypt) it using emulator configurator software.

#### How to store MASTER KEY data into emulator:

- Launch configurator software.
- If you have master key datastream, enter it into appropriate field and press "Find". If data is valid, key data is displayed in "master key" field, it goes green for 1 second. Any stream format is accepted (tango, kmrw, vvdi – no matter) if it is 8 bytes long.
- Or load MASTER KEY data from dump usually it is 6 bytes long and looks like 00 00 12 34 56 78, use last 4 bytes.
- Attach any K-line compatible adapter and power supply according to wiring diagram below, choose COM port (valid values are from 1 to 4), store KEY. JMP must be open at this step. In case of success LED on emulator board goes on (long blink), software confirms about success.
- Place solder joint to short JMP to disable possible updates highly recommended, although not mandatory.
- Emulator is ready for use and coded to ECU now.
- Install emulator instead of original immobilizer. Use **K**, **12v\_IGN** and **GND** pins.

# LED operation:

- One short blink at startup,
- Long blink: ECU authorized or SYNC accepted and stored,
- Series of short blinks: ECU communicates, but code not accepted by ECU (wrong MASTER KEY?)

# Connection diagram:

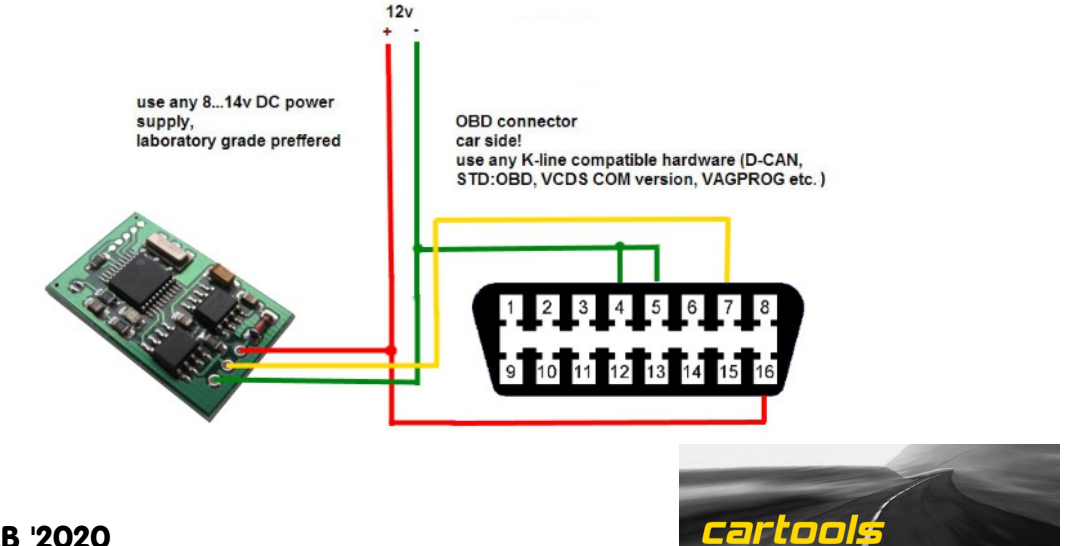

**IM** 

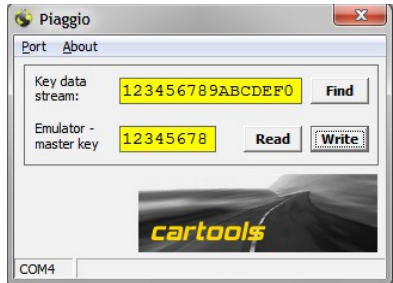

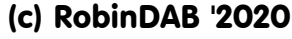